# **S-MC-ADC – Měření vodivosti** 3.1 Připojení na napájení a vstupy PLC

# **1. Úvod**

Převodník S-MC-ADC (dále jen **Conductometer**) **je měřič vodivosti, určený pro připojení k PLC FATEK.** Conductometer dále umožňuje jednoduché měření teplot na jednom, resp. dvou připojených teplotních čidlech Dallas DS1621 (typicky s adresami 0x94, 0x9E). Conductometer se připojuje k PLC na vstupy X0 a X1 a na svorky +24V OUT-, odkud je napájen.

Pro získání naměřených hodnot z Conductometru, je k dispozici **ukázkový PLC program**, který lze zdarma stáhnout z webu [www.seapraha.cz,](http://www.seapraha.cz/) na stránkách výrobku (pro snadné vyhledání zadejte objednací číslo Conductometru "S-MC-ADC"). Ke zpřesnění naměřených hodnot je možné použít kalibraci v PLC.

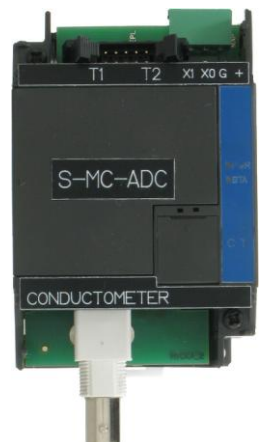

# **2. Technické údaje**

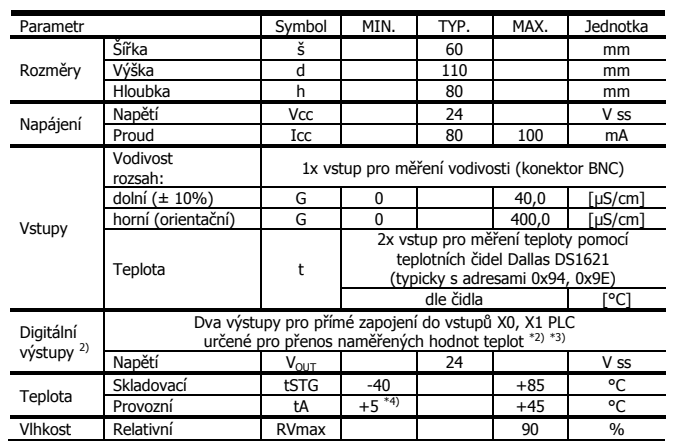

\*2) Pro vstupy PLC zapojené jako "SINK" (svorka "SS" připojena na +24Vss)

\*3) K základní PLC jednotce je možné připojit více převodníků současně (max. 4). Další převodníky se připojují pomocí vodičů k dalším PLC vstupům Xn). Podmínkou je aby každý použitý PLC vstup byl pro frekvenci minimálně 1 kHz. Toto omezení se týká především PLC řady B1z, ke kterému lze připojit pouze jeden převodník.

# **3. Hardware**

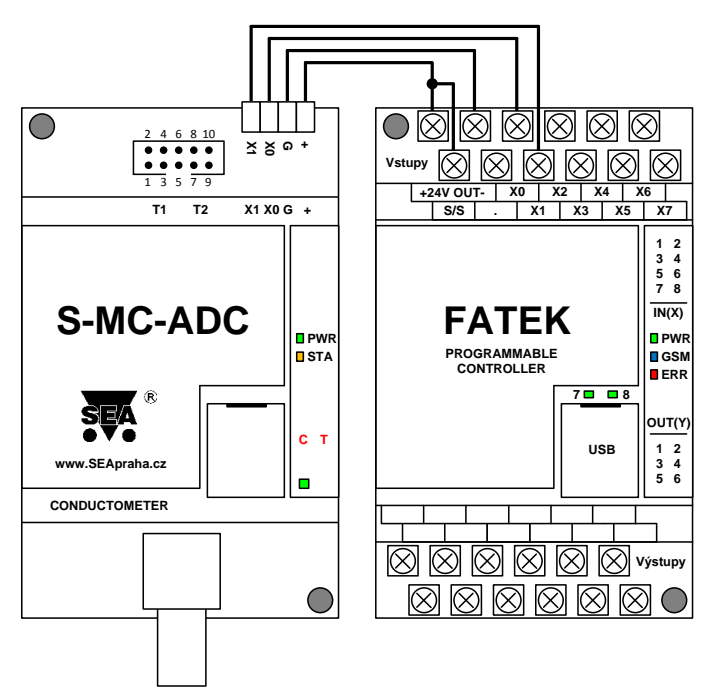

**COND**

Conductometer se napájí přímo z PLC, a to ze svorek "+24 V OUT–". Přenos dat (komunikace) do PLC probíhá přes vstupy X0 a X1 na PLC. Vstupy PLC je třeba zapojit jako tzv. "SINK" (svorku "SS" na PLC propojit na "+24V").

### 3.2 Indikace – LED Diody

Conductometer má na čelním panelu 4 LED diody, které indikují stavy podle tabulky.

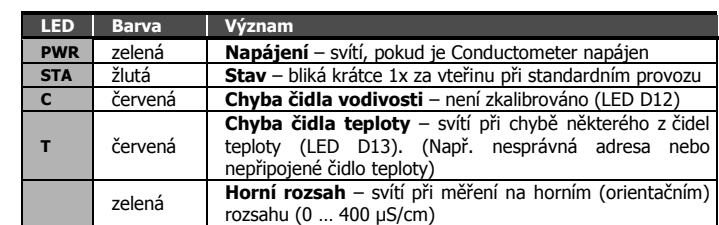

### 3.3 Zapojení konektoru pro teploměry T1 a T2

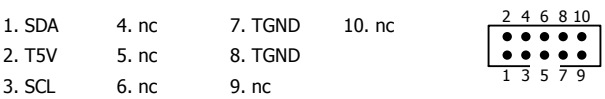

# **4. PLC program pro vyčítání dat**

Ukázkový PLC program pro vyčítání dat z Conductometeru je zdarma a je možno si ho vyžádat přímo u výrobce – viz kontakty na stránkách [www.seapraha.cz](http://www.seapraha.cz/) .

### 4.1 PLC Program – předávání naměřených teplot

Program předává naměřené teploty v registrech R201, R202 (v desetinách stupně Celsia) a vodivost v registru R203. V registru M200 pak nastavuje příznak, že právě proběhla aktualizace naměřených hodnot:

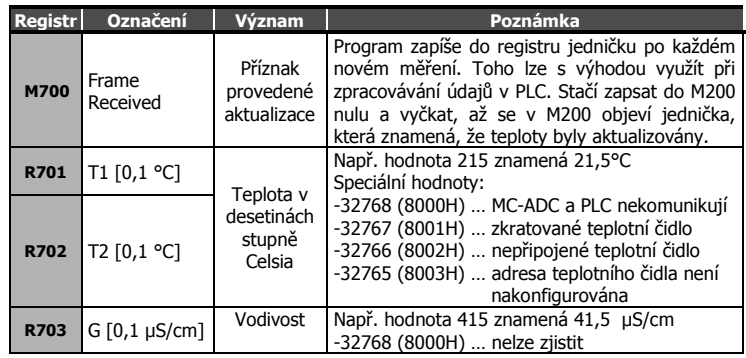

## 4.2 PLC Program – hlavní smyčka programu

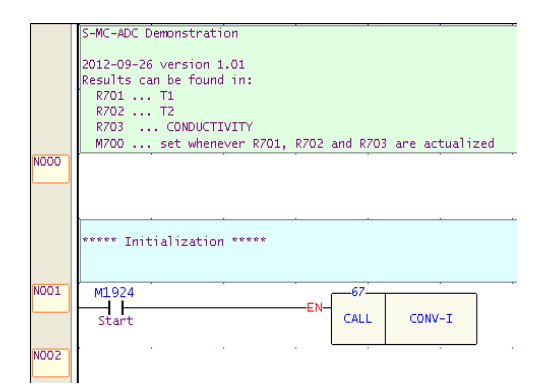

Hlavní smyčka PLC programu – zavolání inicializace po zapnutí PLC. Vykoná se pouze jednou v prvním scan cyklu PLC – (M1924).

### 4.3 PLC Program – podprogramy

Ukázkový PLC program je detailně okomentován, což umožňuje jeho případné úpravy podle vlastních požadavků. (Pozn. Detailní popis funkce programu je popsána v návodu k obdobnému výrobku SEA FAC-CONV, který je volně ke stažení na stránkách [www.seapraha.cz](http://www.seapraha.cz/) - ve vyhledání zadat FAC-CONV).

### 4.4 Komunikační protokol

#### **Fyzická vrstva**

2 signály, oba ve směru Master (Conductometer) -> Slave (PLC) Master má výstupy s otevřeným kolektorem:

- nesepnutý výstupní tranzistor v masterovi = L

- sepnutý výstupní tranzistor v masterovi = H
- signál SCK (hodiny) je ve slave PLC připojen na X0
- signál MOSI (data) je ve slave PLC připojen na X1

#### **Linková vrstva**

Rámce mají pevnou délku 80 bitů, tj. 5x 16-ti bitových registrů v PLC.

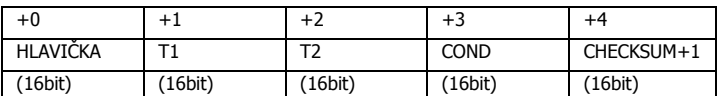

#### **offset +0 "HLAVIČKA"**

bity 8.-15. … 0xA3 ... Conductometer

bit 4 … Rozsah měření: 0=LOW, 1=HIGH

bity .5-.7 ... typ teplotního sensoru: 0

bity 0.-3. ... "alive" pole je v každém datovém packetu inkrementováno o +1 (začíná se od 0)

### **offset +1 T1 ... změřená teplota**

#### **offset +2 T2 ... změřená teplota**

 formát: platný rozsah je 0x8100..0xFFFF and 0x0000 .. 0x7FFF 356d (0x0164) --> +35.6'C

-1 (0xFFFF) --> -0.1'C -155 (0xFF65) --> -15.5'C 32767 (0x7FFF) --> +3276.7'C (upper limit) -32512 (0x8100) --> -3251.1'C (lower limit)

#### speciální hodnoty: (0x80xx)

 -32768 (0x8000) --> neznámá hodnota (chyba komunikace, dosud se neměřilo)  $-32767$  (0x8001)  $\rightarrow$  chyba sensoru (odpojen) -32766 (0x8002) --> chyba sensoru (zkratován) -32765 (0x8003) --> chyba kalibrace -32764..-32513 (0x8004..0x80FF) --> reserva **offset +3 … COND ... conductivity**

speciální hodnoty: (0x80xx)

 -32768 (0x8000) --> neznámá hodnota (chyba komunikace, dosud se neměřilo) **offset +4 … Kontrolní součet (16 bitů)** všech předchozích dat

 $(ti. [ +0] + [ +1] + [ +2] + [ +3])$  plus 1.

Příklad 1: platný packet je 0xA900 0x00C9 0x00C8 0xAA92

Příklad 2: platný packet je 0xA910 0x009B 0xFF45 0xA8F1

# **5. Konfigurace PLC**

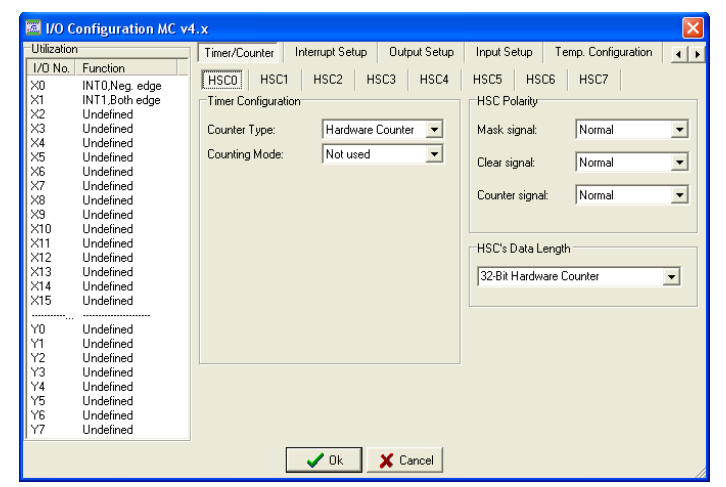

Nastavení vstupů PLC - Přehled

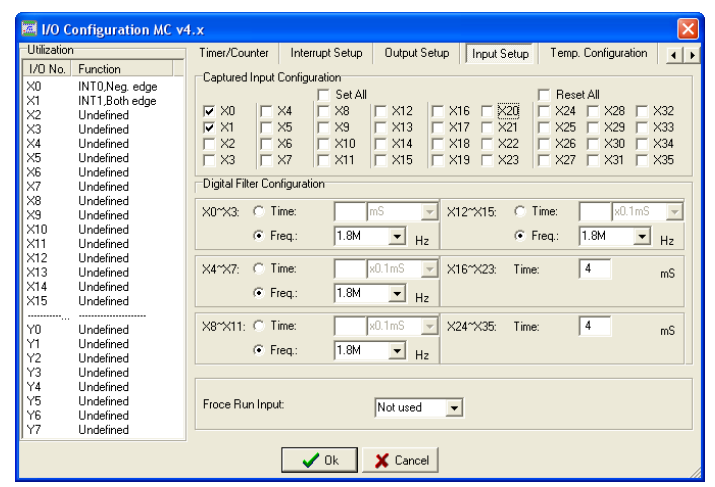

Nastavení vstupů PLC – Interrupty a filtrace vstupů

## **6. Kalibrace vodivosti**

Pro kalibraci vodivosti jsou pod odnímatelným krytem umístěna nad sebou dvě tlačítka.

**Horní tlačítko** - kalibrace vodivosti při 40,0 μS/cm. **Dolní tlačítko** - kalibrace vodivosti při nulové vodivosti.

Poznámka: na pořadí kalibrace nezáleží.

### 6.1 Zrušení kalibrace

Kalibrace vodivosti se zruší stisknutím obou tlačítek současně, a to po dobu, dokud bliká LED "C" (cca 2 vteřiny). (Pozn. pokud byl Conductometer již zkalibrován, rozsvítí se LED "C", která signalizuje, že Conductometer není zkalibrován).

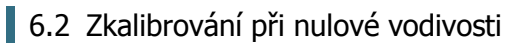

Pro zkalibrování Conductometeru při nulové vodivosti je určeno dolní tlačítko.

Tlačítko je třeba stisknout při odpojeném čidle a držet stisknuté dokud bliká LED "C" (cca 2 vteřiny). Během této doby se provádí kalibrace.

### 6.3 Zkalibrování při vodivosti 40,0 μS/cm

Pro zkalibrování Conductometeru při vodivosti 40,0 μS/cm je určeno horní tlačítko. Tlačítko je třeba stisknout při čidle zasunutém do připraveného roztoku s vodivostí 40 μS/cm a držet stisknuté dokud bliká LED "C" (cca 2 vteřiny). Během této doby se provádí kalibrace.

Poznámka: Pokud se tlačítko pustí dříve, než přestane blikat LED "C" kalibrace se neprovede (jakoby se tlačítko vůbec nestisklo).

### 6.4 Automatická detekce připojených teplotních čidel Dallas DS1621

Při držení dolního tlačítka "Kalibrace" (SW1) při připojování napájení, přejde zařízení do módu, který je indikován rychlým blikáním LED STA, kdy se vyhledají připojené teploměry na I2C sběrnici. Po 4 sekundách přejde zařízení do běžného provoz. Výsledky hledání jsou indikovány prostřednictvím LED C a T.

V registrech R701 a R702 budou namapovány teploměry v pořadí v jakém se detekovaly platné adresy v módu hledání. Pořadí detekce je vždy stejné: nižší adresa bude v nižším registru.

# **7. Záruka**

Na zboží se vztahuje **24 měsíční záruka**. Prosíme Vás proto o uchování Vašeho účtu a v případě reklamace zaslání jeho kopie spolu s reklamovaným zbožím a popisem závady. Reklamace zjevných vad, dodaného množství nebo dodávky neodpovídající objednávce musí být uplatněna nejdéle do 5 pracovních dnů od dodání zboží. Na pozdější reklamaci nebude brán zřetel. Reklamačním místem je hlavní provozovna **SEA spol. s r.o., Dolnoměcholupská 21, 102 00 Praha 10, tel. 272700058**.

Reklamaci nelze vyřídit jako oprávněnou, pokud je závada způsobena nadměrným opotřebením, nedodržením provozních parametrů, zásahem do zařízení nebo neodbornou manipulací, nebo vyšší mocí (blesk, voda).

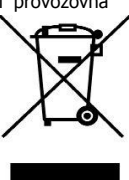

JP1

W2 i

:W1

při 0.0 uS/cm

CONDUCTOMETER

 $T<sub>2</sub>$ 

 $T1$ 

Tlačítko Kalibrace<br>při 40,0 µS/cm

# **8. Často kladené dotazy**

- **Předpoklady pro úspěšné používání Conductometeru?** Znalost používání PLC FATEK, znalost práce s program WinProladder.
- **LED diody na vstupech X0, X1 občas poblikávají?** Poblikávání je běžný provozní stav, který je dán způsobem komunikace Conductometeru s PLC.

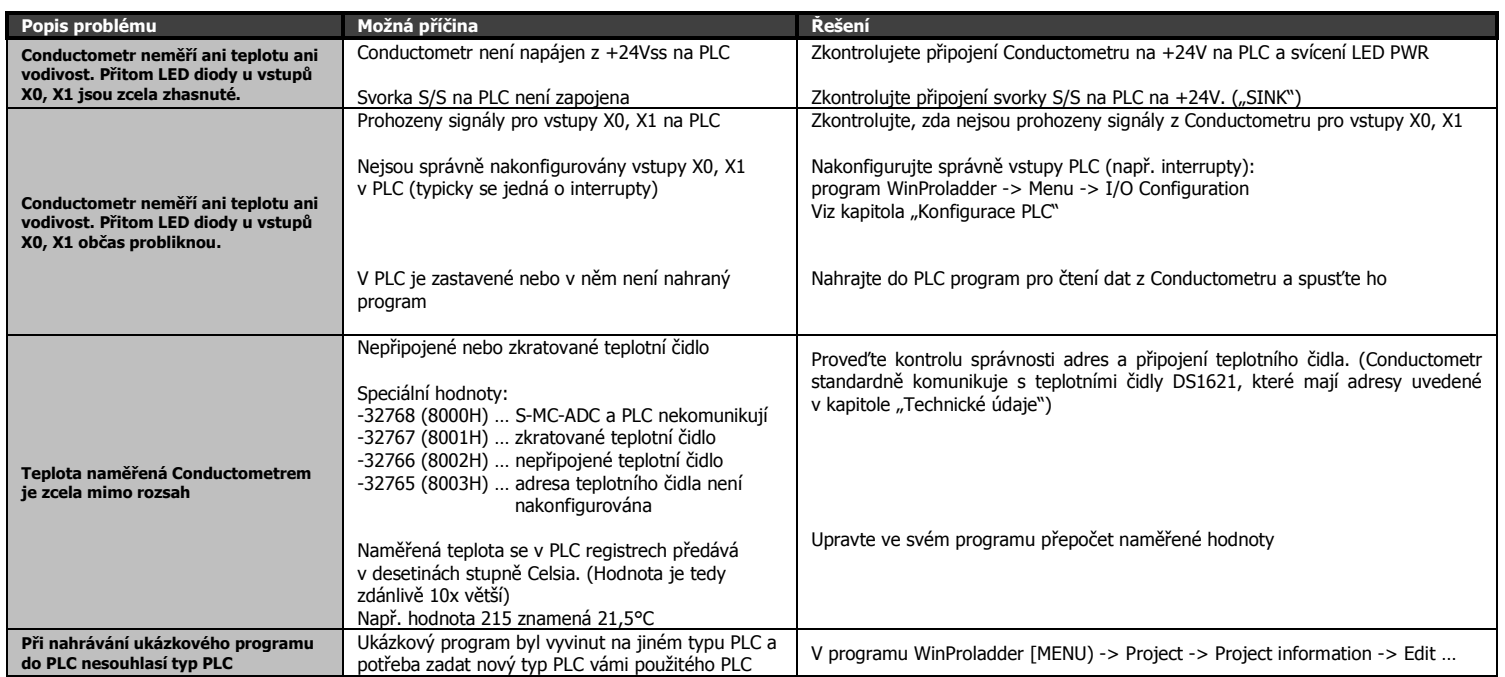